## KV CPU

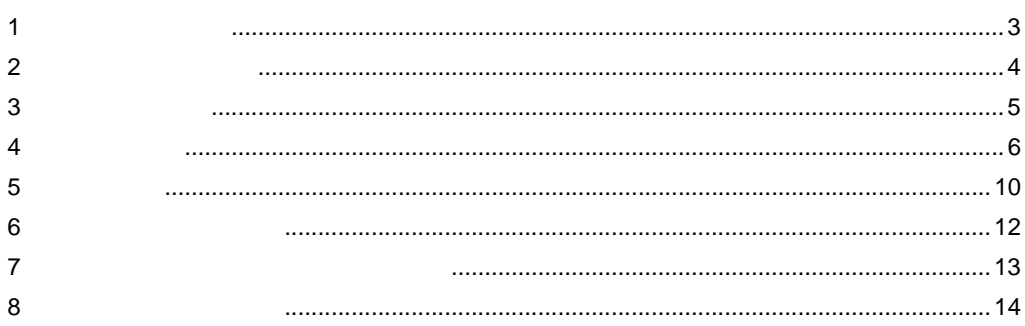

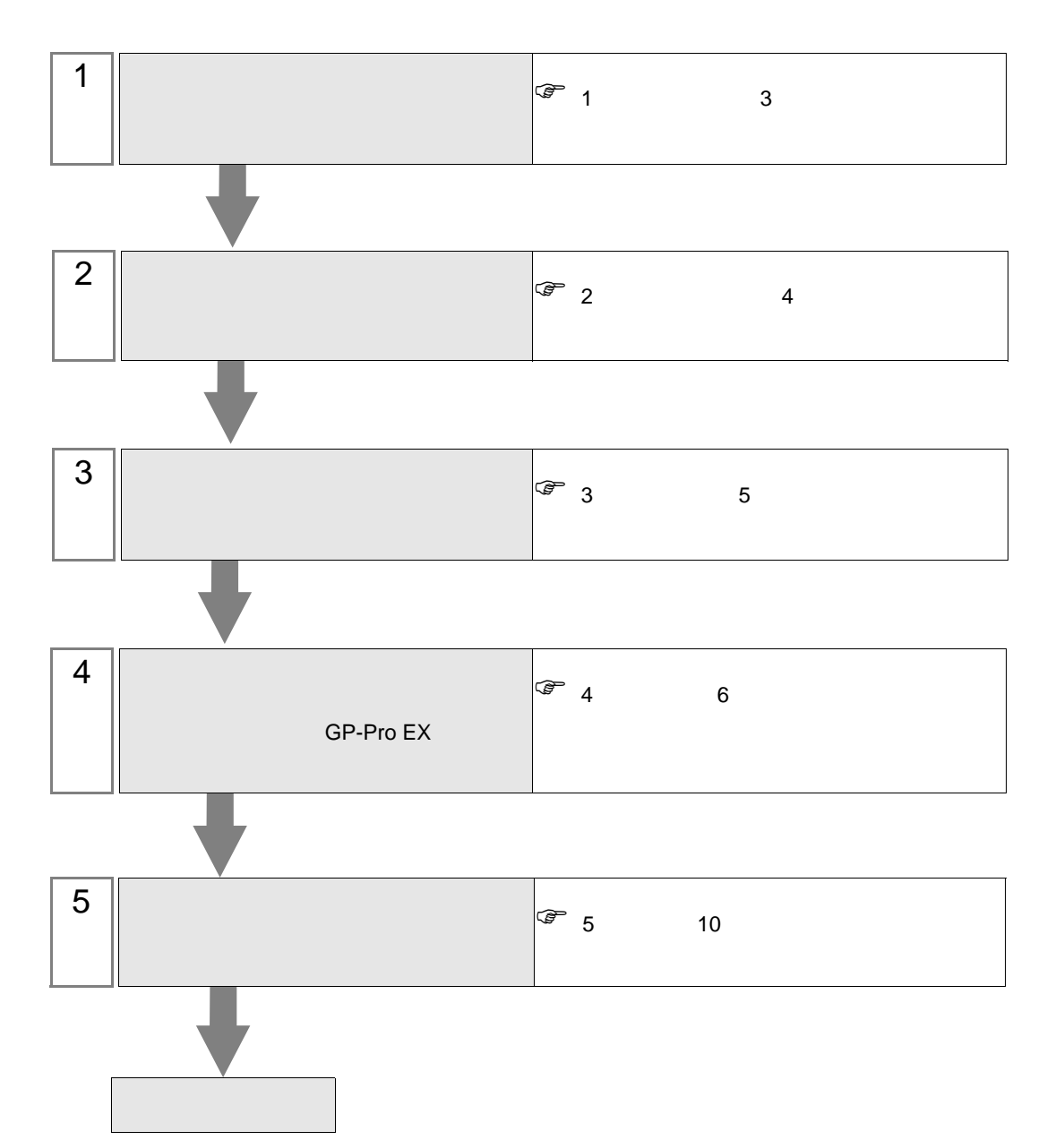

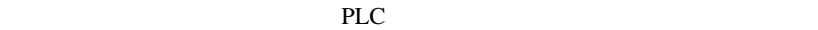

<span id="page-2-0"></span> $1$ 

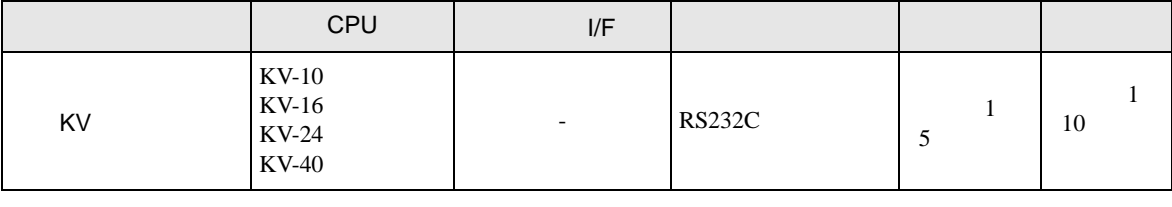

## MEMO

 $100\text{ms}$ 

• 表示器のロジック機能実行時間が長いと、接続機器との通信でエラーが発生する場

•  $1 \quad 1$ 

 $\bullet$ 

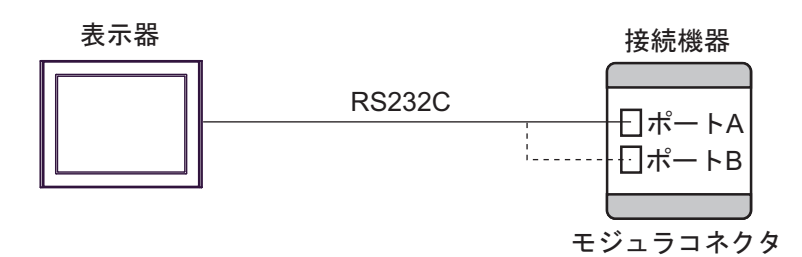

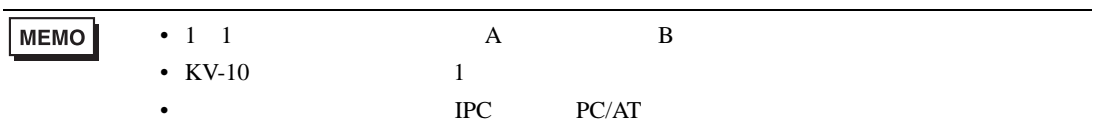

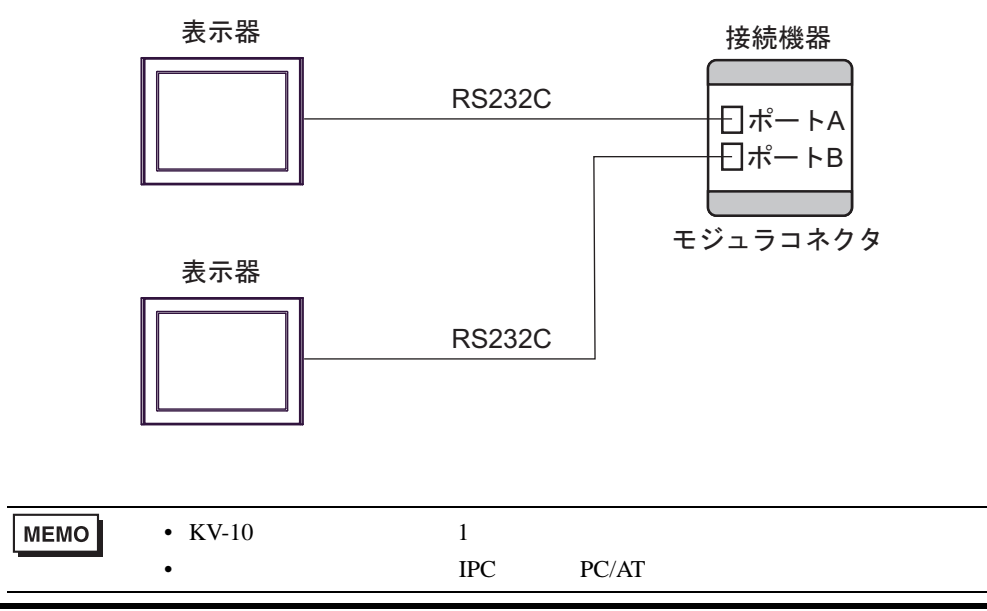

<span id="page-3-0"></span> $2 \left( \frac{1}{2} \right)$ 

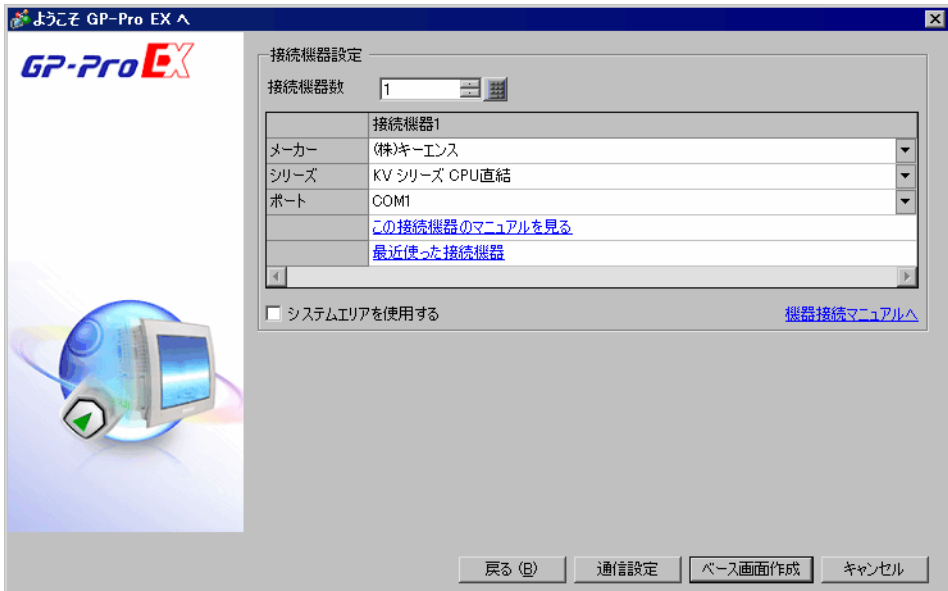

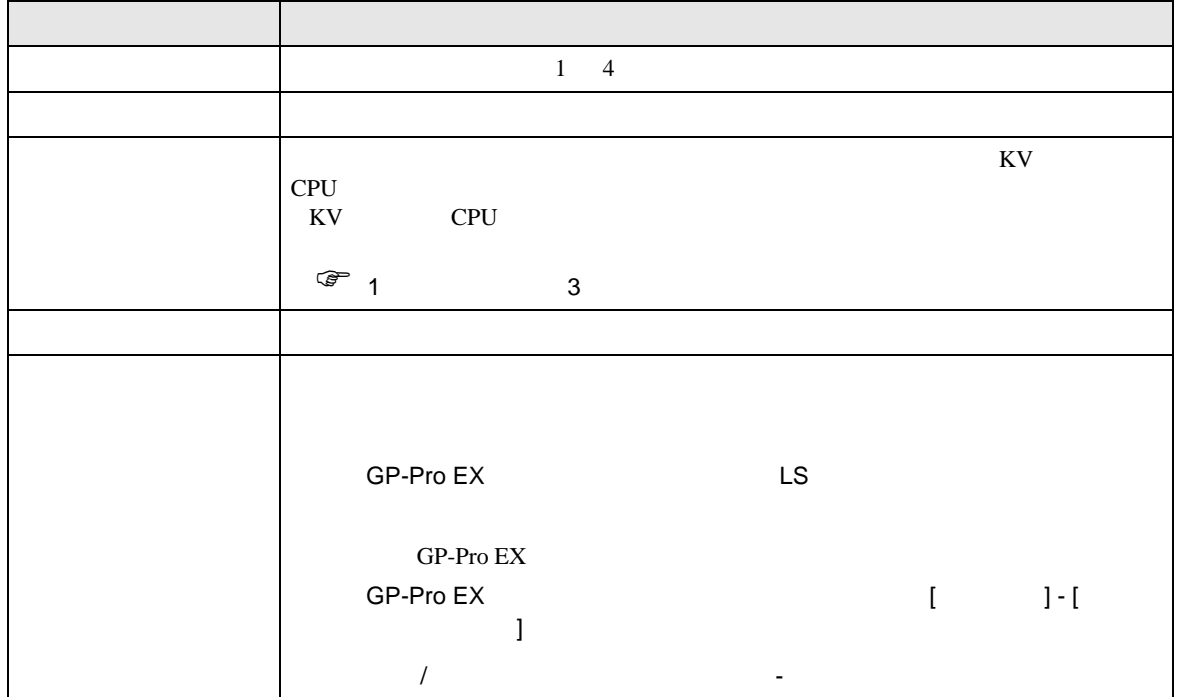

<span id="page-4-0"></span> $3 \overline{a}$ 

## <span id="page-4-1"></span> $3.1$  1

GP-ProEX

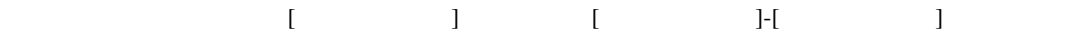

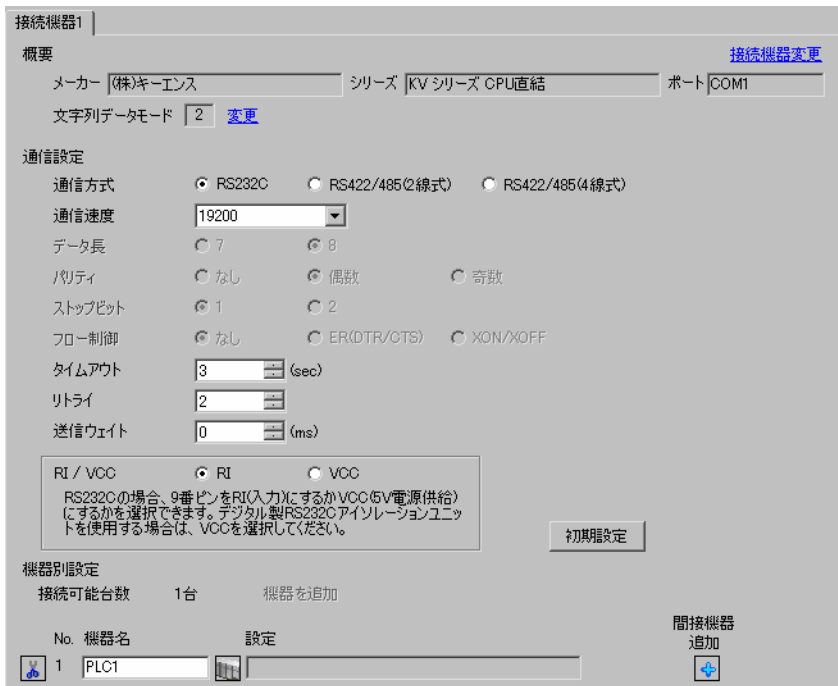

 $\frac{9600}{57600}$ 

<span id="page-5-0"></span>4 設定項目

 $GP-Pro EX$ 

 $\circled{f}$  3 5

4.1 GP-Pro EX

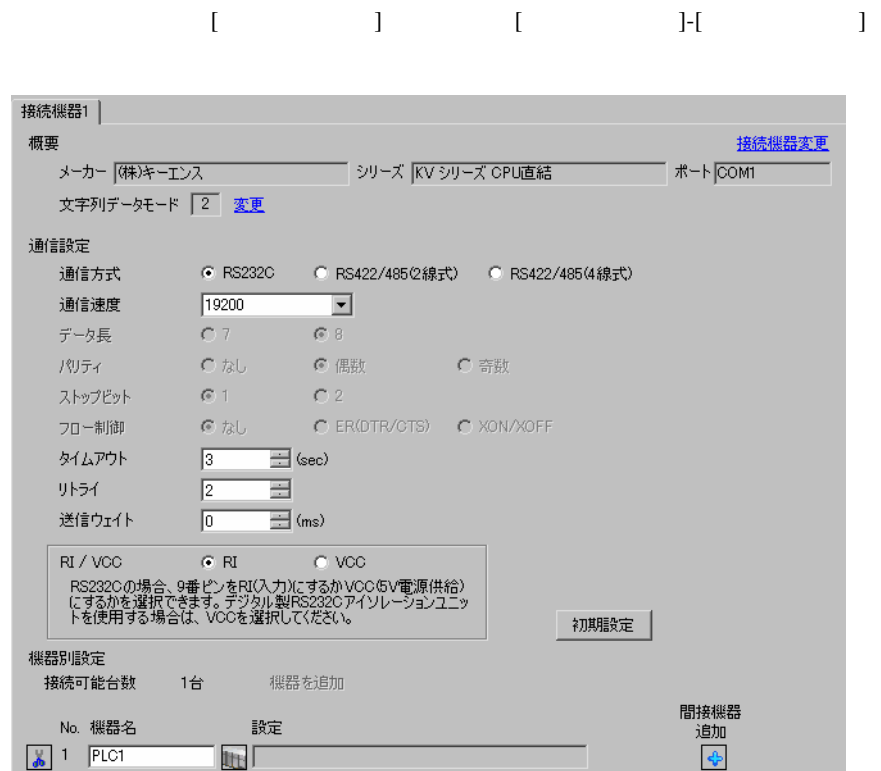

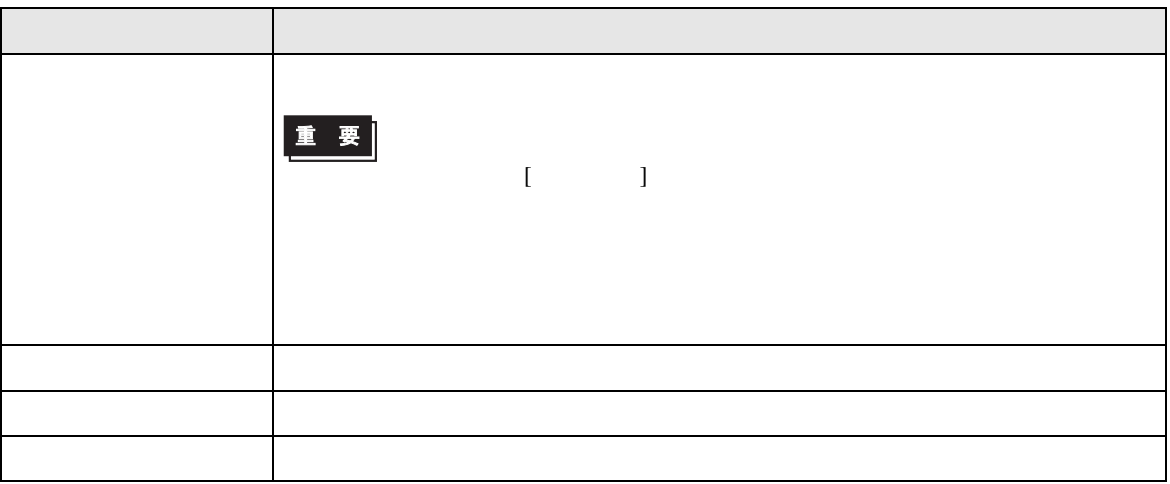

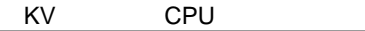

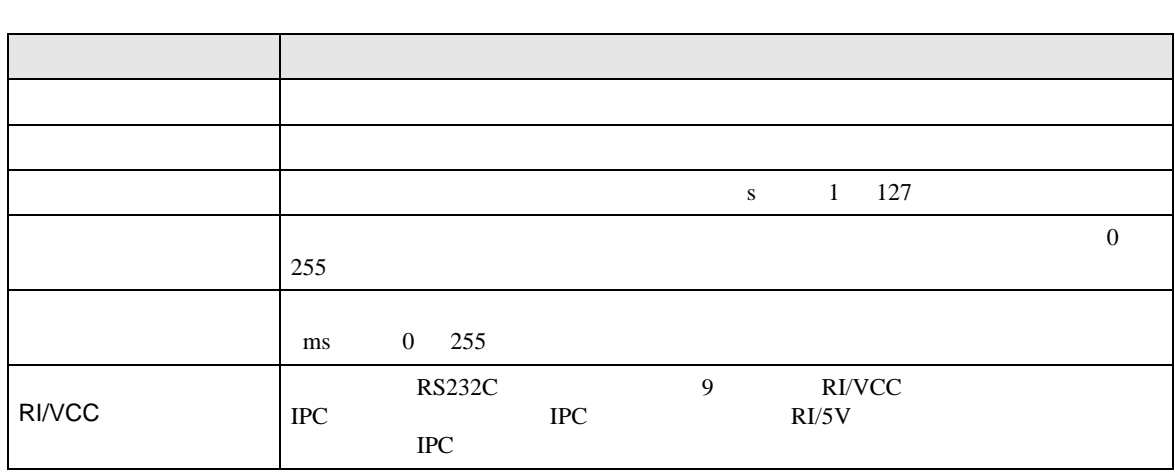

**MEMO** 

• GP-Pro EX

GP-Pro EX

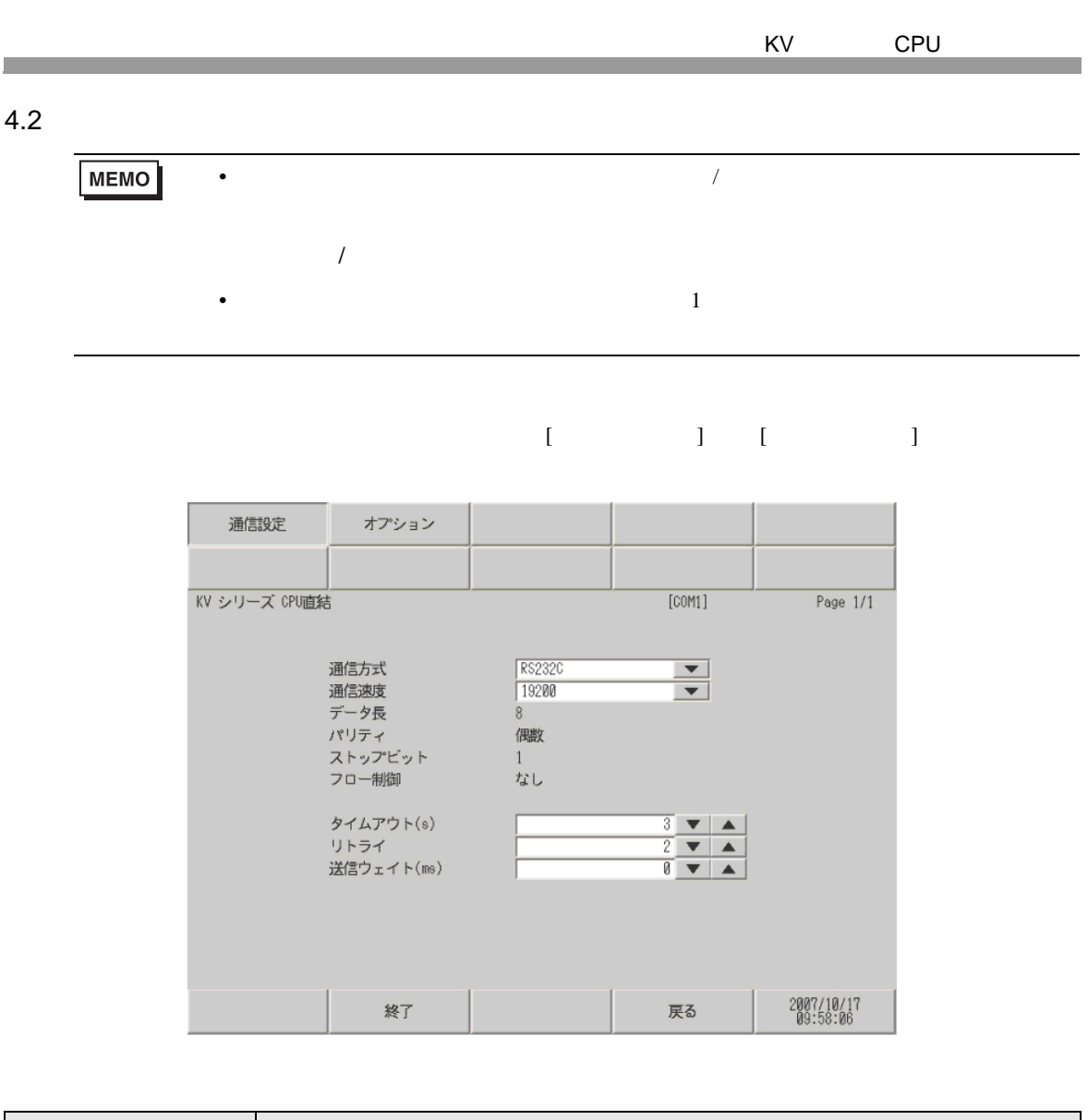

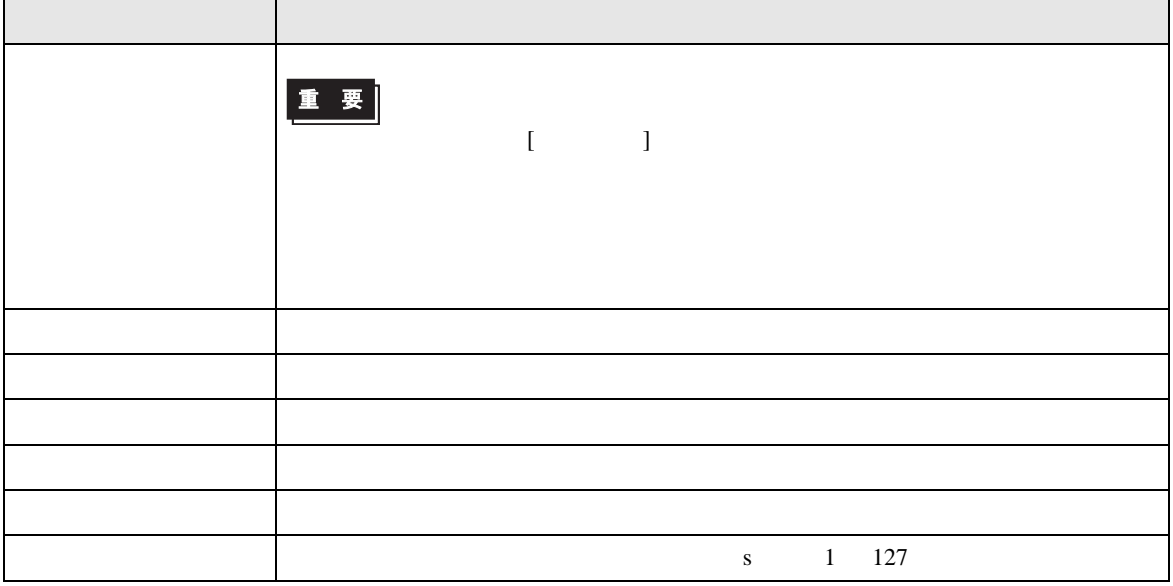

KV CPU

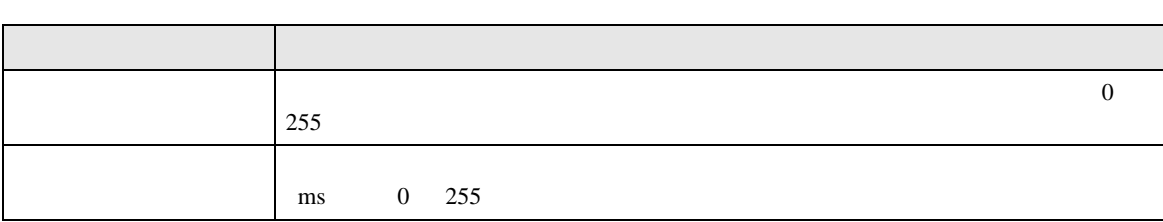

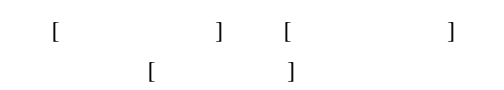

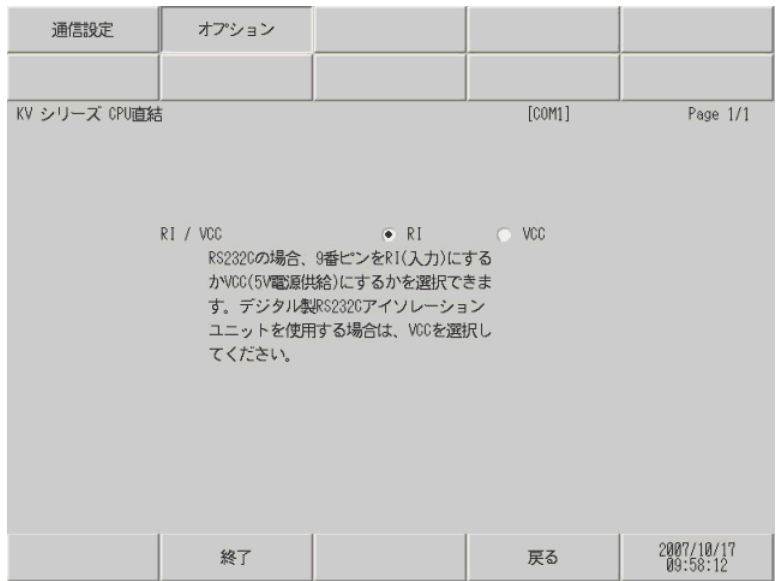

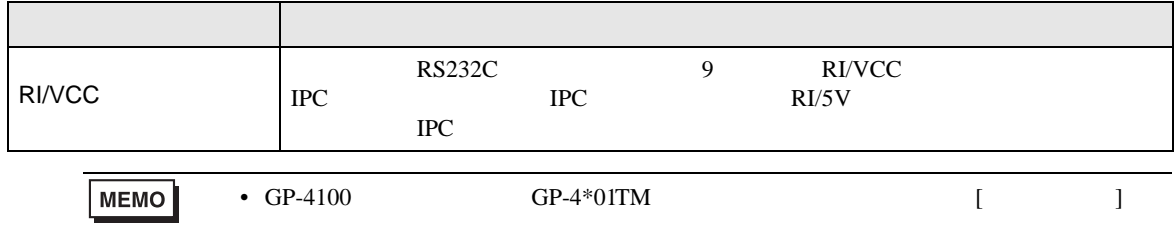

ធ⛯ᯏེ ࡘࠫࡕࡦࡇ6 OP-26487 ␜ེ OP-26486 D-Sub 9ࡦࡇ 㧔࠻࠶ࠤ࠰㧕 ࡦࡇ࠲ࠢࡀࠦࡘࠫࡕ 㧔ࡊࠣ㧕

1A)

<span id="page-9-1"></span>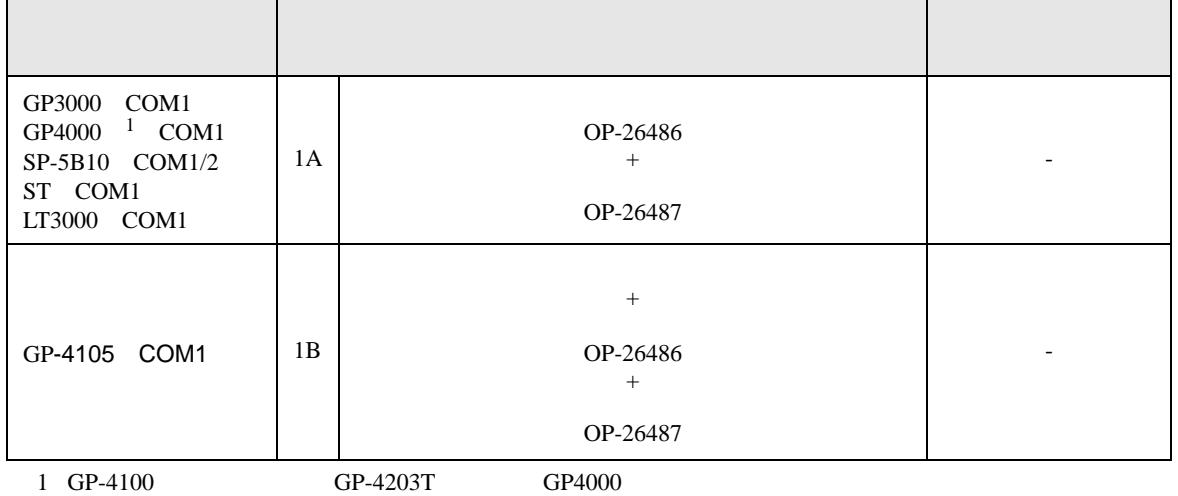

• ノイズなどの影響で通信が安定しない場合はアイソレーションユニットを接続してください。

結線図 1

<span id="page-9-0"></span> $5<sub>3</sub>$ 

- SG FG  $\sim$  SG  $\sim$  SG  $\sim$  SG  $\sim$  SG  $\sim$
- $\bullet$  FG  $\bullet$  D

KV CPU

1B)

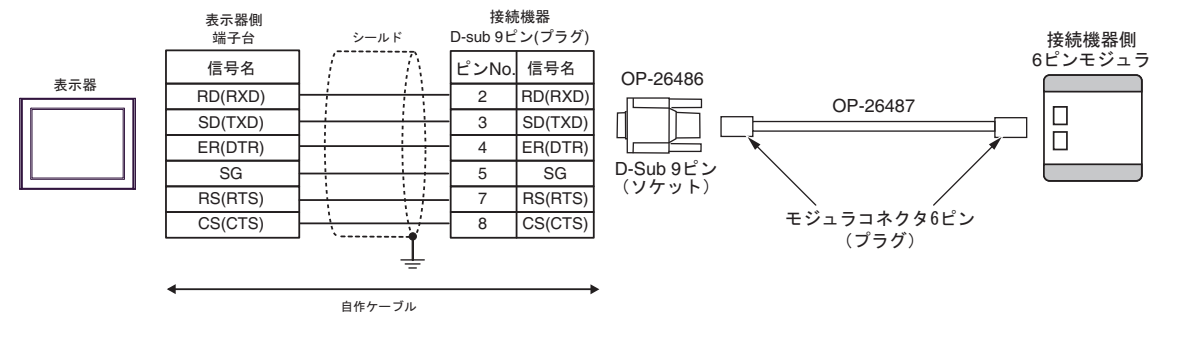

KV CPU

<span id="page-11-0"></span>6 to the contract of the contract of the contract of the contract of the contract of the contract of the contra<br>The contract of the contract of the contract of the contract of the contract of the contract of the contract o

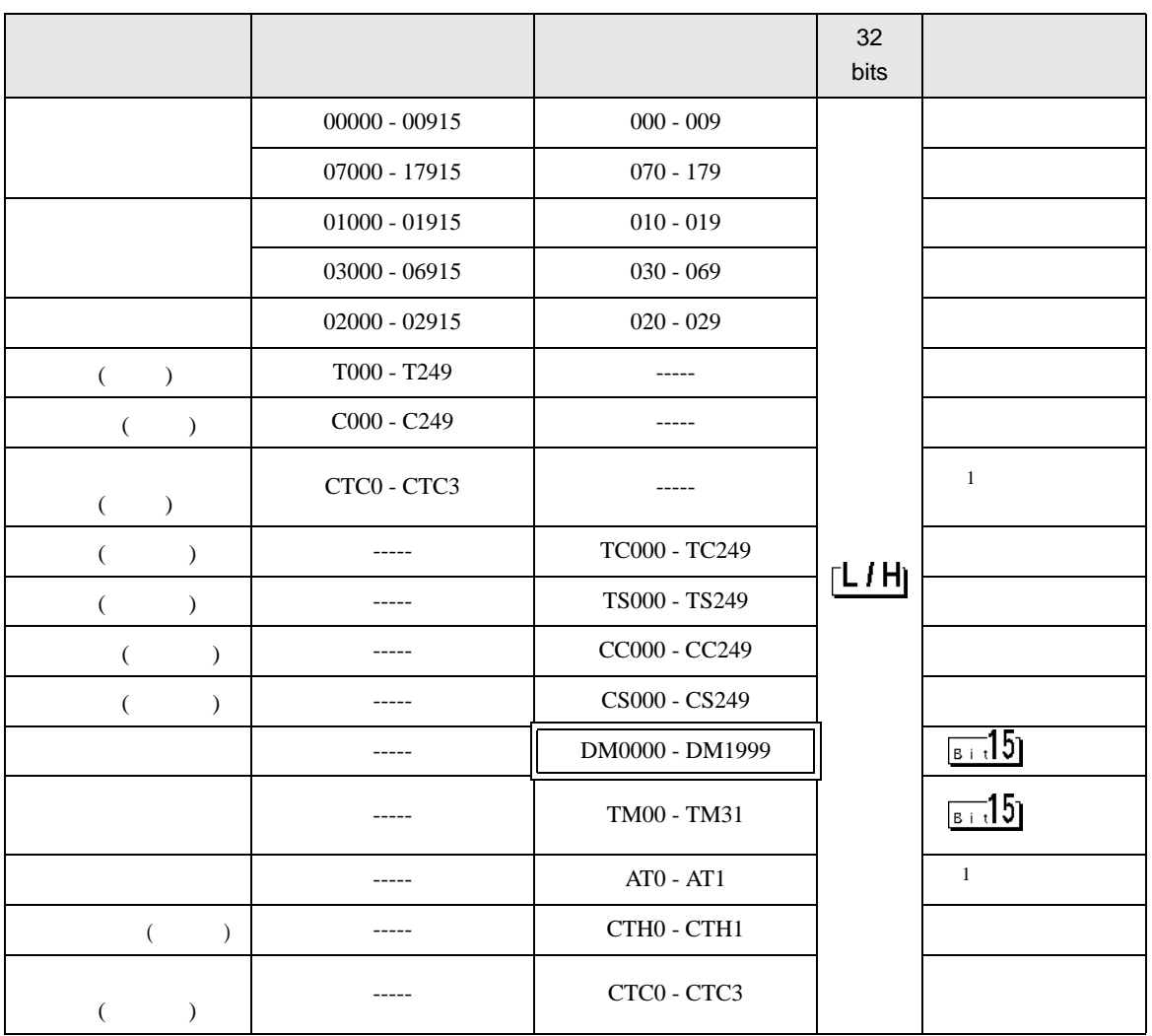

 $\Box$ 

 $1$ 

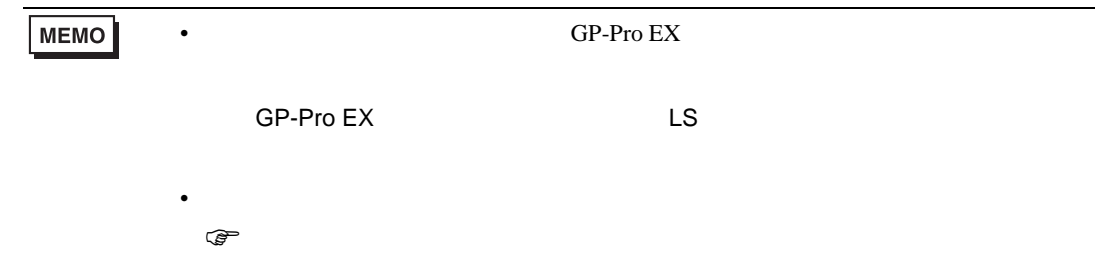

KV CPU

<span id="page-12-0"></span> $7$ 

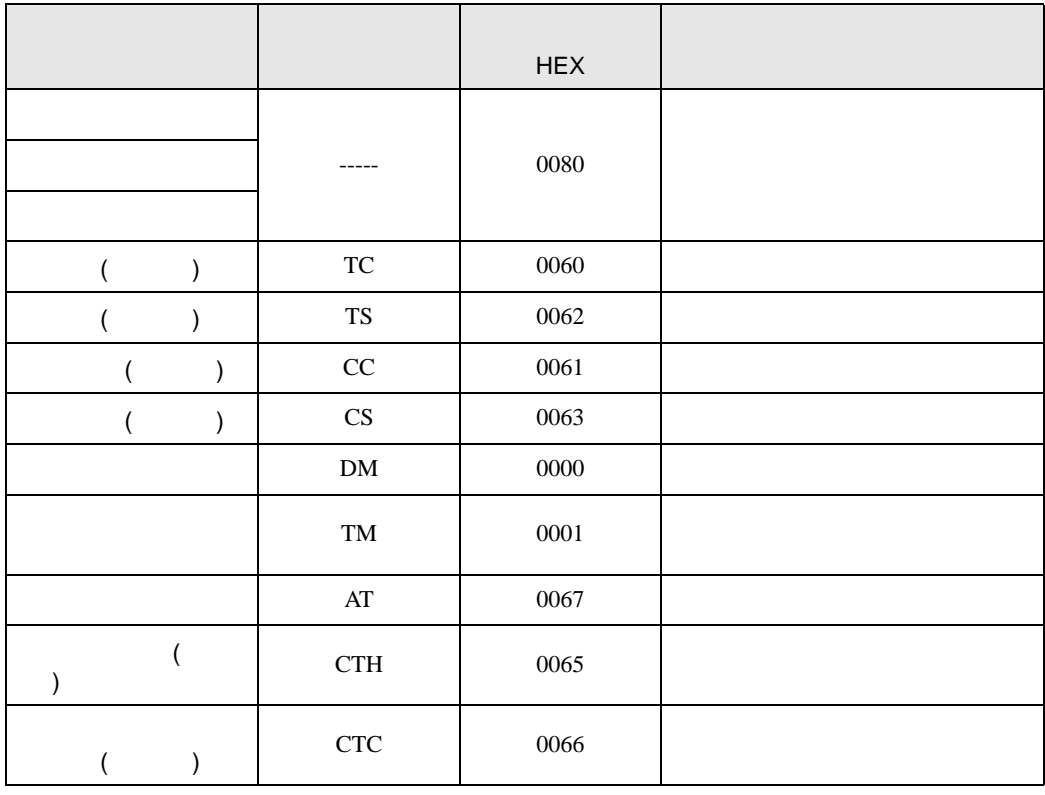

<span id="page-13-0"></span>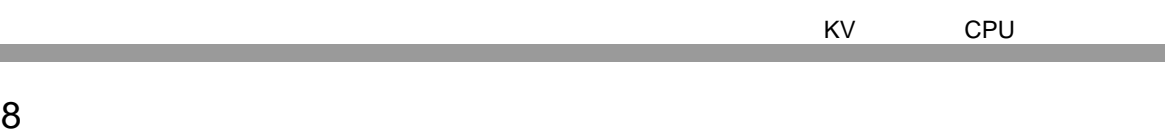

エラーメッセージは表示器の画面上に「番号 : 機器名 : エラーメッセージ ( エラー発生箇所 )」のよう

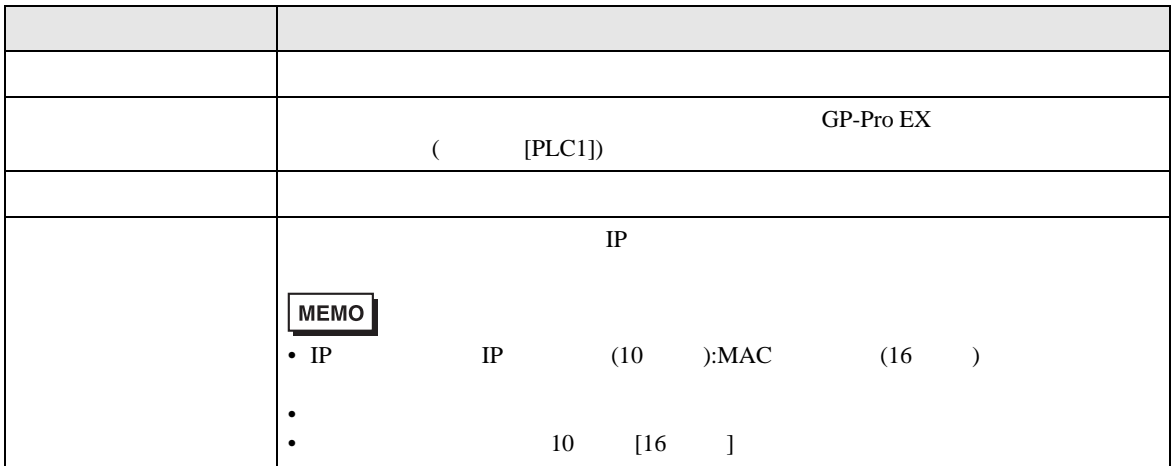

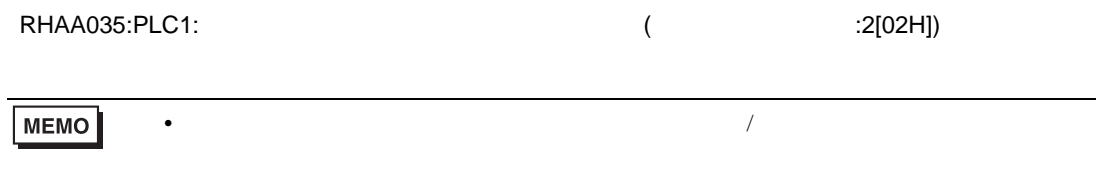

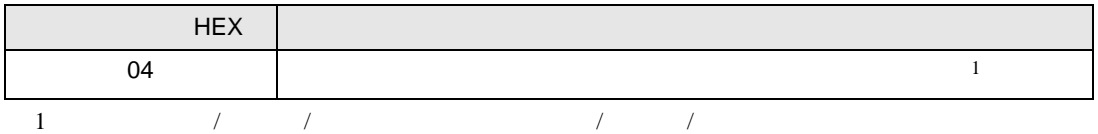